**DB2** サーバー・エディション

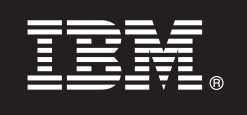

バージョン **9.7**

# クイック・スタート・ガイド

本書には、**DB2 Version 9.7 for Linux, UNIX, and Windows** の各エディションの一般的な サーバー・インストールの手順が記載されています。

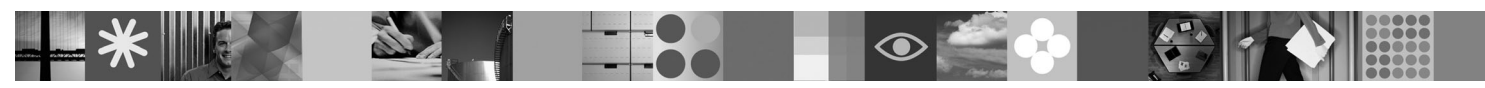

各国語版**:** 他の言語の「クイック・スタート・ガイド」を入手するには、クイック・スタートおよびアクティベ ーション **CD** にある **PDF** および **HTML** バージョンを参照してください。

#### 製品の概要

 $\odot$ 

DB2 V9.7 for Linux, UNIX, and Windows サーバーは、IBM データ・サーバー・クライアントにデータを供給するデータベ ース管理システムをホストします。

# **1** ステップ **1:** ソフトウェアにアクセスする

製品イメージにアクセスするには、ダウンロードに関する文書 [\(http://www.ibm.com/support/docview.wss?](http://www.ibm.com/support/docview.wss?&uid=swg21378087) [&uid=swg21378087\)](http://www.ibm.com/support/docview.wss?&uid=swg21378087) を参照してください。

## **2** ステップ **2:** ハードウェアおよびシステム構成を評価する

DB2 データベース製品の詳細なシステム要件について、[http://publib.boulder.ibm.com/infocenter/db2luw/v9r7/topic/](http://publib.boulder.ibm.com/infocenter/db2luw/v9r7/topic/com.ibm.db2.luw.qb.server.doc/doc/r0025127.html) [com.ibm.db2.luw.qb.server.doc/doc/r0025127.html](http://publib.boulder.ibm.com/infocenter/db2luw/v9r7/topic/com.ibm.db2.luw.qb.server.doc/doc/r0025127.html) を確認してください。

### **3** ステップ **3:** 資料にアクセスする

DB2 サーバー・エディションのインストールに関する情報は、以下の形式で利用できます。

v PDF: 「*DB2* サーバー機能 インストール」。これは、*IBM DB2 PDF* ドキュメンテーション *DVD* イメージにあります。 v DB2 インフォメーション・センター: [http://publib.boulder.ibm.com/infocenter/db2luw/v9r7/topic/com.ibm.db2.luw.qb.server.doc/](http://publib.boulder.ibm.com/infocenter/db2luw/v9r7/topic/com.ibm.db2.luw.qb.server.doc/doc/t0008921.html) [doc/t0008921.html](http://publib.boulder.ibm.com/infocenter/db2luw/v9r7/topic/com.ibm.db2.luw.qb.server.doc/doc/t0008921.html)

## **4** ステップ **4: IBM DB2** サーバーをインストールする

1. インストール先のコンピューターがステップ 2 で説明されている前提条件を満たしていることを確認します。  $\odot$ 2. DB2 サーバーのインストール文書に記載されている指示に従って、インストール・ウィザードを起動します。

## **5** ステップ **5:** ご使用条件を読む

クイック・スタートおよびアクティベーション CD に収録されているご使用条件を確認し、同意してから、ライセン  $\circ$ ス・キーを登録してください。ご使用条件は、クイック・スタートおよびアクティベーション CD に収録されていま す。Windows オペレーティング・システムの場合は /db2/license/Windows ディレクトリー、Linux または UNIX オ ペレーティング・システムの場合は /db2/license/UNIX ディレクトリーにあります。

# **6** ステップ **6:** ライセンス・キーを登録する

ライセンス・キーは、 **db2licm** コマンドを使用して、もしくはライセンス・センターから (Windows および Linux オペレーティング・システムのみ)登録できます。

v コマンド行から **db2licm** コマンドを入力してライセンス・キーを登録するには、以下のようにします。

**Windows** オペレーティング・システム

db2licm -a x:¥db2¥license¥<license\_filename.lic>

ここで、x: は DB2 製品クイック・スタートおよびアクティベーション CD の入った CD ドライブ、 <license\_filename.lic> はライセンス・キー・ファイルの名前です。

**Linux** または **UNIX** オペレーティング・システム

db2licm -a /cdrom/db2/license/<license\_filename.lic>

ここで、<license filename.lic> は製品のライセンス・キー・ファイルの名前です。

- v ライセンス・センターからライセンス・キーを登録するには、以下のようにします。
	- 1. DB2 コントロール・センターを開始し、「ツール」メニューから「ライセンス・センター」を選択します。
	- 2. ライセンスを登録するシステムとインストールした製品を選択します。
	- 3. 「ライセンス」メニューから「追加」を選択します。
	- 4. 「ライセンスの追加」ウィンドウで、ライセンス・ファイルを含むディレクトリーを選択します。
	- 5. ライセンス・ファイルを選択して「**OK**」をクリックします。

## **7** ステップ **7:** 文書をインストールする

DB2 ソリューションの文書は、ご使用の環境内にあるどの Windows または Linux コンピューターにもインストール できます。

ローカルにインストールしたインフォメーション・センターを最新の状態に保つには、インフォメーション・センタ ーの更新を適用します。詳しくは[http://publib.boulder.ibm.com/infocenter/db2luw/v9r7/topic/com.ibm.db2.luw.common.doc/](http://publib.boulder.ibm.com/infocenter/db2luw/v9r7/topic/com.ibm.db2.luw.common.doc/doc/t0008271.html) [doc/t0008271.html](http://publib.boulder.ibm.com/infocenter/db2luw/v9r7/topic/com.ibm.db2.luw.common.doc/doc/t0008271.html) を参照してください。

### **8** ステップ **8:** 環境を構成する

DB2 サーバーのインストール・プログラムを実行した後、サーバーを稼働させるには、いくつかのタスクを実行する 必要があります。詳しくは、DB2 サーバーのインストール文書を参照してください。

#### 詳細情報

 $\odot$ 

- **?** <sup>v</sup> DB2 製品とフィーチャーに関する情報、およびライセンス要件:<http://www-01.ibm.com/software/data/db2/9/>
- v DB2 製品のサポート: [http://www-01.ibm.com/software/data/db2/support/db2\\_9/](http://www-01.ibm.com/software/data/db2/support/db2_9/)

Copyright IBM Corp. and other(s) 1993, 2009. Licensed materials - Property of IBM. IBM. IBM ロゴ、DB2 は、International Business Machines Corporation の米国およびその他の国における商標です。<br>Windowsは、Microsoft Corporation の米国およびサービス名等はそれぞれ各社の商標で

部品番号: CF1XAML

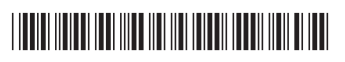